## **USING EZ VINYL CONVERTER**

Converting Vinyl Records to CD

**Please note that recording happens in real-time, if you have a 30 minute album, it will take at least 30 minutes to convert it. You are welcome to use your writeable CD-R or CD-RW or we sell them for \$1 at the Check Out Desk. The converter is sensitive and may record ambient noise (talking, doors closing, etc.) so beware of the noise you make during the recording!**

## **\*For diagram, see page 78 and page 85.**

1. Make sure the "Power" (11) button on the back of the turntable is pressed

in and the USB cable right next to it is plugged in.

- 2. Unplug the mini USB cable from the tape player (3). (The software can only have 1 device plugged in at a time).
- 3. On the computer, click on the EZ icon at the bottom of the screen.
- 4. A new window will open, click "Next".
- 5. Select "Turntable" and click "Next".
- 6. The software defaults to "Automatically split into tracks" using the silence between tracks. (This is recommended for typical popular music but may produce varied results when used with other genres like classical music, spoken word, etc.) Unclick the box if you want to manually separate tracks.
- 7. Lift the dust cover and place your record on the spindle (1). Use the 45 RPM adapter (2) for 45s.
- 8. Select the correct RPM, 33/45/78 for your record using the switch (6) on the turntable.

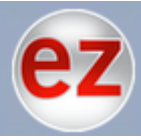

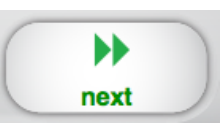

- 9. Remove the needle cover.
- 10.Push the lever (5) towards the back of the player, the tonearm will raise.
- 11.Manually place the tonearm over the record where you want to begin recording. This will activate the motor. Push the lever (5) towards you to place the needle on the record.

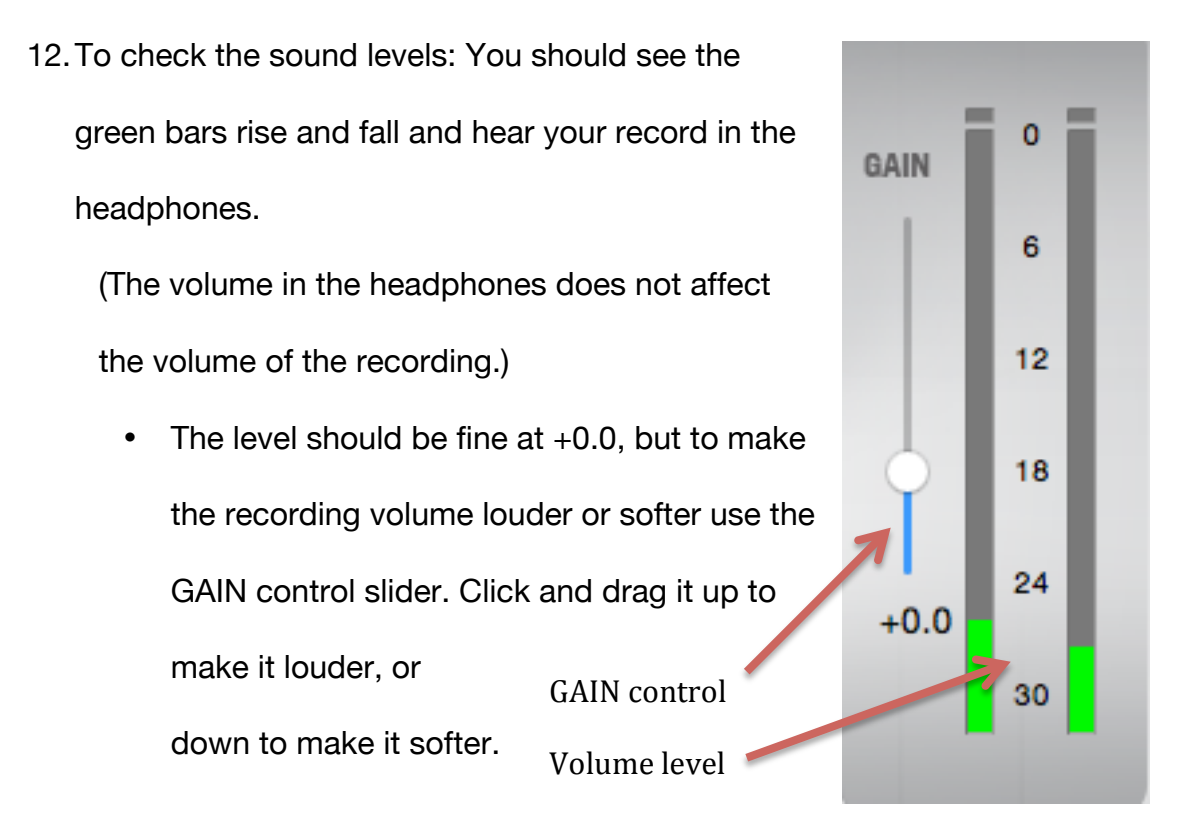

13.Place the needle where you want to begin recording and immediately

click "Record" on the computer.

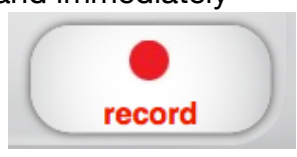

14.Gently lower the dust cover. Enjoy listening to your

record with the headphones while you record.

**Please note: The vinyl converter is sensitive and may record ambient noise (talking, doors closing, etc.) so beware of the noise you make during the recording!**

**For manually separating tracks:** The screen will show you the recording time

and track progress. Click "New track" when you want to start a new track.

- 15.When you have finished your recording, click "Next"
- 16.Lift the dust cover, push the lever (5) towards the back of the player, the tonearm will raise. Swing tonearm over the arm clip (4) and pull the level towards you to lower the tonearm into the clip.
- 17.Name the artist, album, and track titles, click "Next"

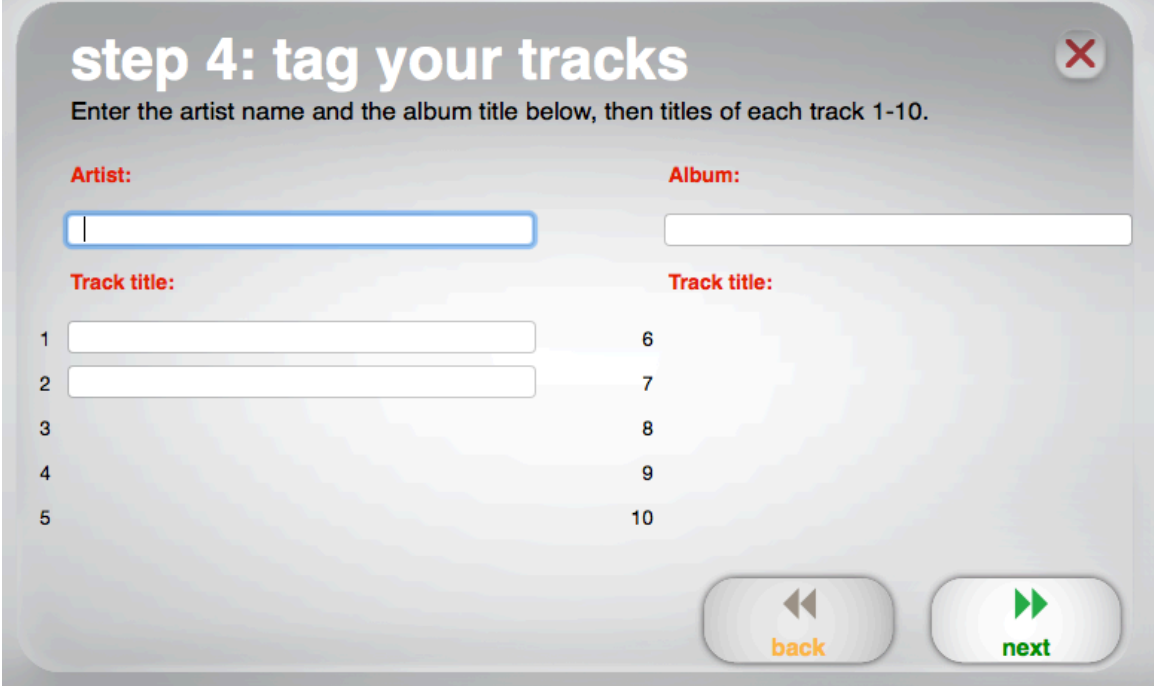

- 18.Tracks will be imported to iTunes and this may take a while. As status bar will show the progress.
- 19.Once the recording is imported, it will ask you if you want to record anything else. (Usually you will want to record the flipside. Both sides of

the record can go on the same CD as along as the recording is under 120 min.) Click "Yes" or "No" then "Next"

20.If you selected "Yes" repeat steps 6-17, if "No" continue to step 21.

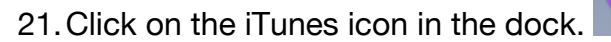

22.Right click on your recording, and click "New Playlist from Selection"

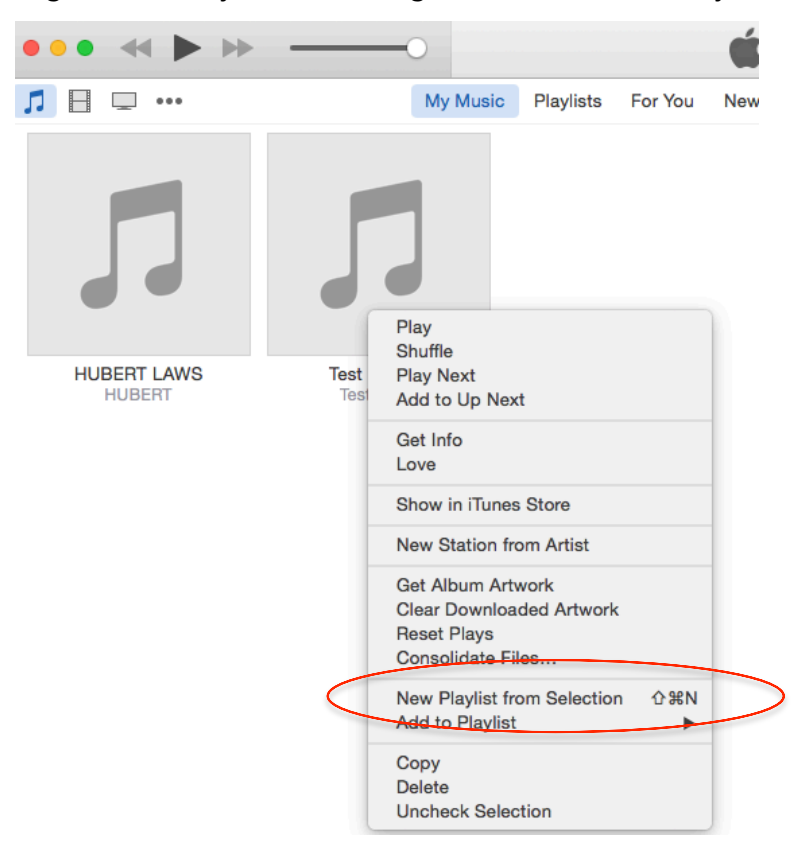

23.A new window with your playlist will open. Here you can edit titles or rearrange the track orders if you wish.

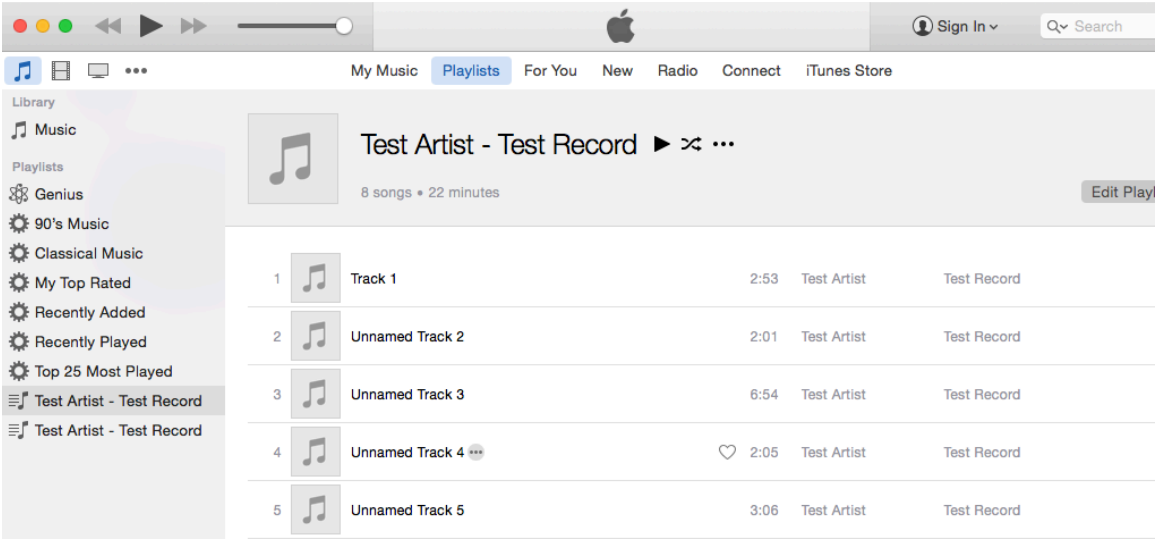

24.When you are ready to burn your recording to a disc, click the settings

icon in the lower left of the window and select "Burn Playlist to Disc".

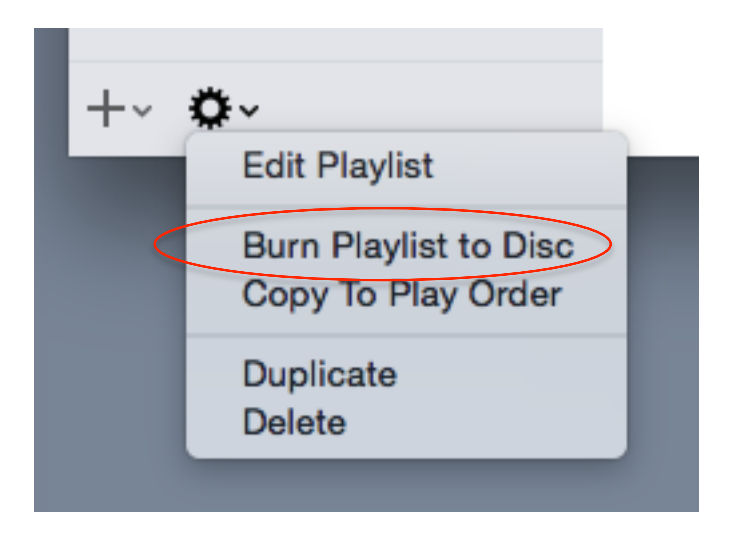

- 25.A Burn Settings window will open, click "Burn"
- 26.The CD burner tray will open, insert a blank writeable CD-R or CD-RW and push the tray in.

27.Burning will begin and a status bar will appear at the top of the iTunes window.

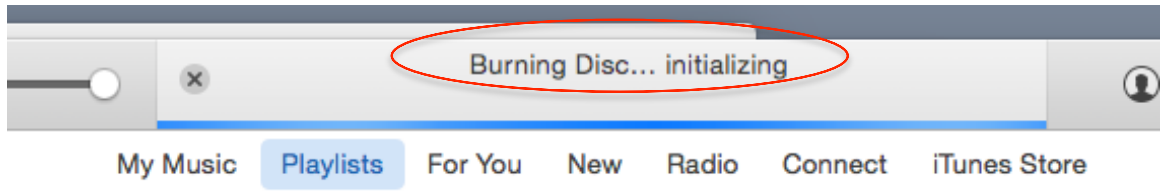

28.When your disc has finished recording you may click play or eject it.

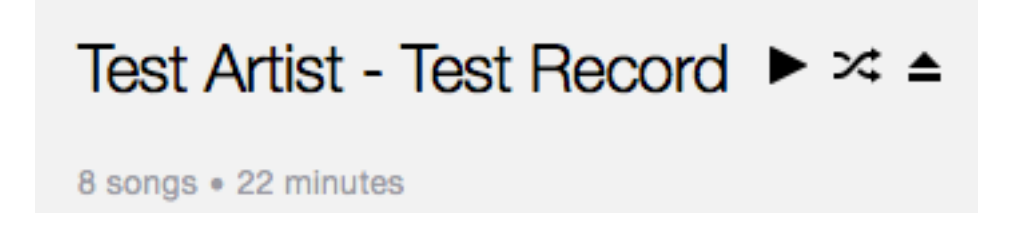

- 29.Label your disc, close all open programs and log out of the computer.
- 30.Take your record off the spindle, replace the needle cap and close the dust cover.
- 31.Push the 'Power" button on the back of the record player and unplug the USB cable.

## חסו:

## Features

- Platter Place your record here. 1.
- 2. 45 RPM Adapter Holder - Holds the included 45 RPM adapter. When not using the adapter, please place it in this holder.
- Tonearm The tonearm can be raised 3. and lowered by hand, or by pressing the raise / lower lever. Please note that the tonearm needs to be moved away from resting position (on the arm clip) for the turntable motor to activate. When the<br>tonearm is placed back in its resting position, the turntable motor will deactivate.
- 4. Arm Clip - This specially designed arm clip secures the tonearm while at rest or when not in use. The arm clip has been designed to remain in the up position while unlocked.
- 5. Raise / Lower Lever - Raises and lowers the tonearm.
- 33 / 45 / 78 Switch\* This switch controls 6. the RPM of the turntable platter.

Note: For best results when playing 78 RPM vinyl records, use a 78 stylus (sold separately). Only use a 78 stylus with 78 RPM vinyl records. Purchase the iCT06rs 78 stylus at ionaudio.com/ict06rs.

7. Autostop switch - This switch turns autostop on or off. When autostop is on, the platter will start spinning when the tonearm is placed over the record and stop spinning when the record has reached the end. (When autostop is off, the platter will always spin regardless of the position of the tonearm.)

Note: If your vinyl record stops before it reaches the end of the music, turn Autostop to the off position for this particular record. This is generally recommended for 45 RPM records.

- RCA Output\*\* The audio from a playing vinyl record 8. is sent to this line-level coaxial audio output. This must not be connected to phono level devices.
- 9. USB Audio Output - Use the included USB cable to connect your turntable to your computer. The USB connection will send audio from the turntable to your computer. Please see the Using Pure LP With Your Computer section of this manual for information.
- Power Use the included adapter to connect to wall power. 10.
- $11.$ Power Button - Press this button to turn PURE LP on/off.

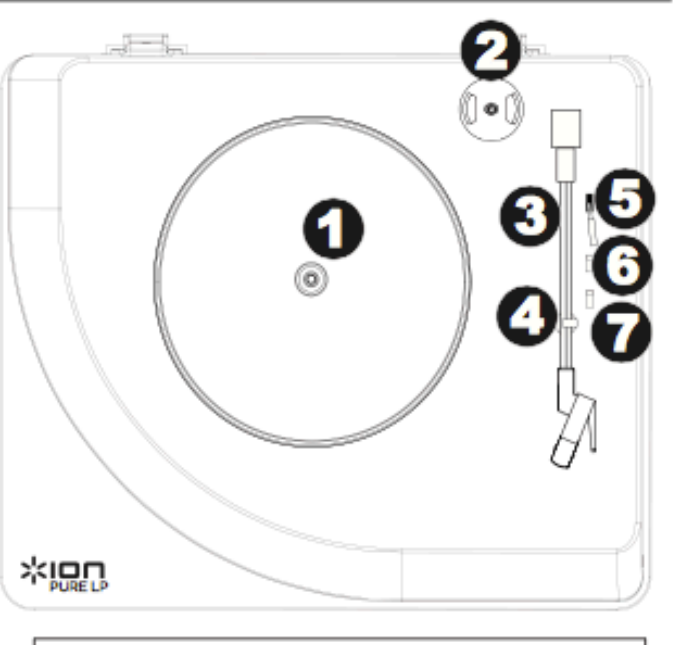

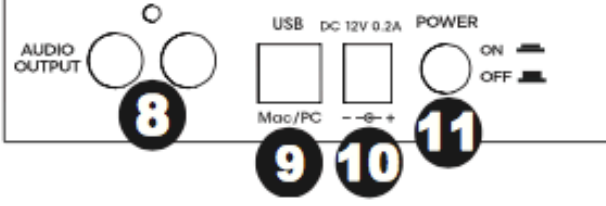

**IMPORTANT:** Remove the plastic cartridge cover (needle cover) before operating the turntable.

\* If needed, you may adjust the speed of the turntable platter. On the underside of PURE LP, remove the rubber pads and tighten/loosen the appropriate screw with a screwdriver.

\*\*WARNING: The RCA outputs are LINE level. Please only connect these to LINE level inputs. You may damage your receiver if you plug in a LINE level device into a PHONO level input.